# **SIMON RETAILER<br>SHOWCASE**

## **ORIENTATION GUIDE**

## HOW TO REGISTER AND POST ON RETAILER SHOWCASE

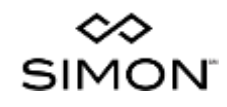

## **SIMON RETAILER<br>SHOWCASE**

#### **BENEFITS TO USING SIMON RETAILER SHOWCASE:**

- **Gain Distribution.** Create an in-mall deal or event across one or more of your Simon or Mills mall locations
- $\oplus$ **Save Time.** One entry goes to all selected malls…guaranteed
- **More Exposure.** Visibility on each mall's website, Facebook page, and more.
- **It's Free.** Register now.

### **SIGN IN OR REGISTER FOR RETAILER SHOWCASE AT www.simon.com/rs**

**Need assistance?**

**For more information, inquiries or questions our retailer marketing specialists are available at [retailermarketing@simon.com](mailto:retailermarketing@simon.com) to assist you.**

## SIMON RETAILER<br>SHOWCASE

## **NEW USER?**

**REGISTER NOW** 

**COMPLETE OUR RETAILER SHOWCASE NEW USER REGISTRATION** 

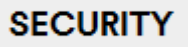

## **RETAILER SHOWCASE NEW USER REGISTRATION**

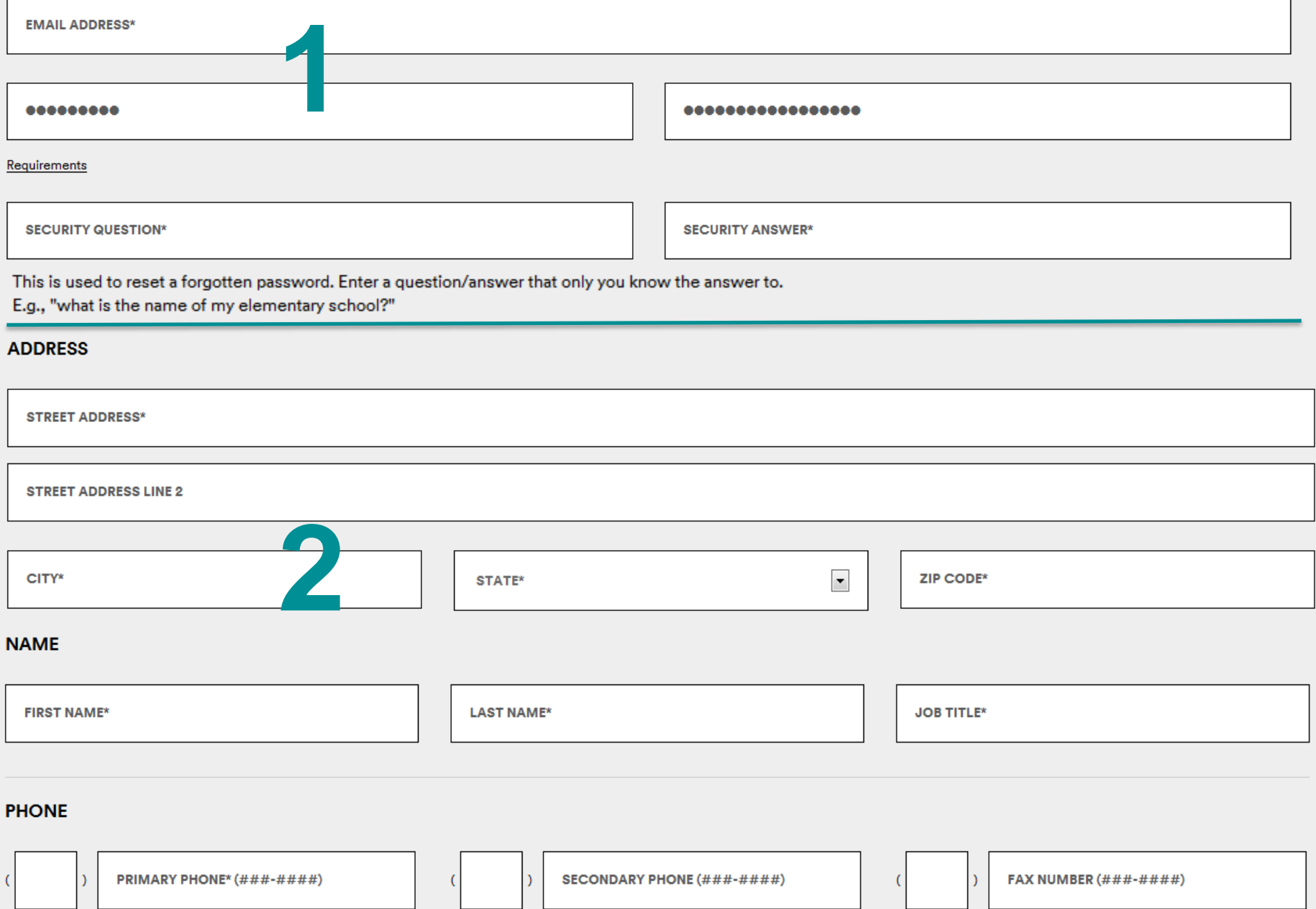

#### **MALLS RESPONSIBLE FOR**

To select individual Simon Malls for the retail locations you are responsible for, use the mall selection boxes below

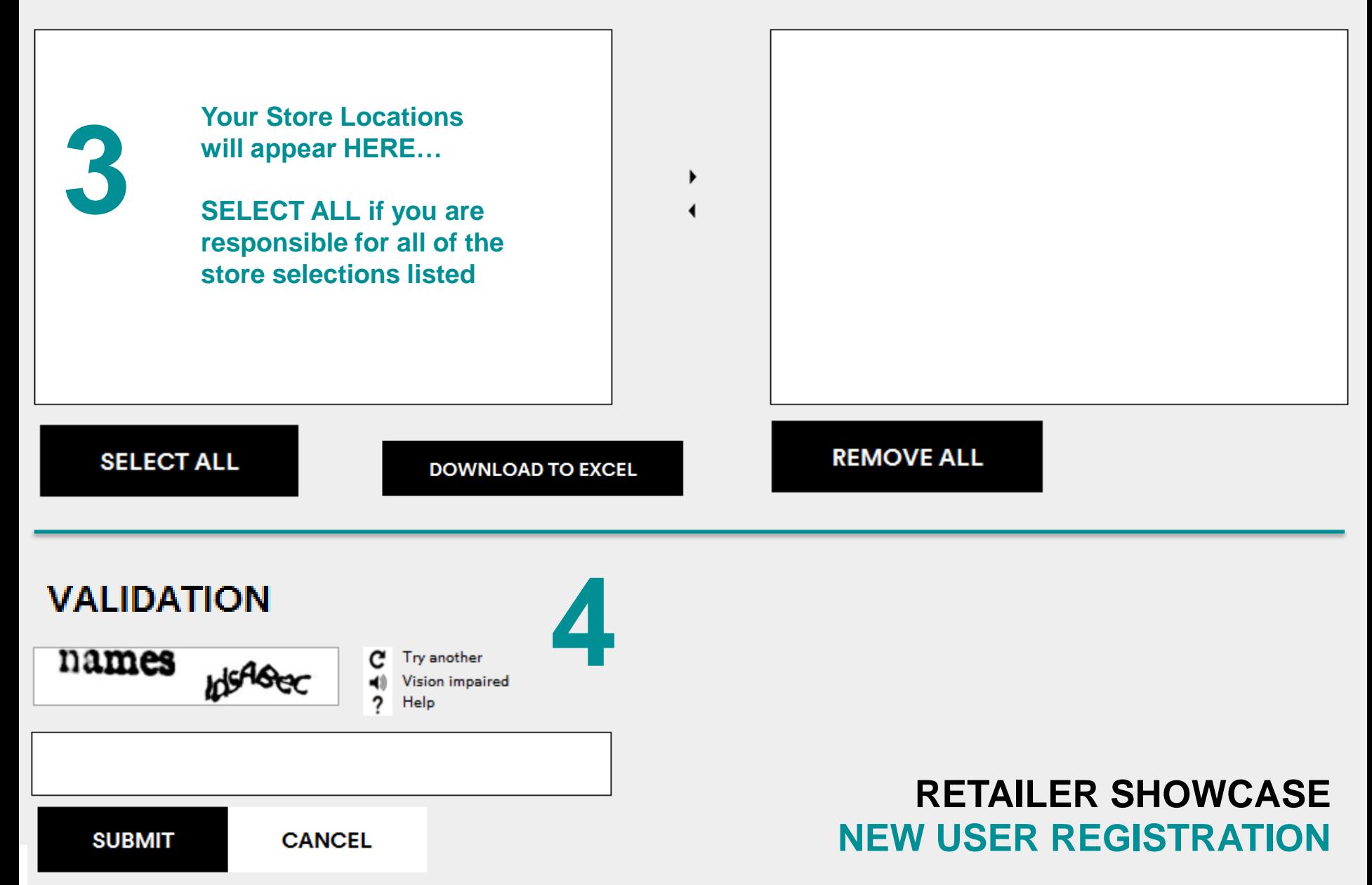

**Upon logging in, you will be directed to the access page** 

## **You will now be able to begin creating your post!**

## **HOME - RETAILER ACCESS CREATE A NEW OFFER, EVENT OR NEWS ITEM TYPE** © Offer (sale or coupon) C Event C News **CREATE** Need help? Contact us.

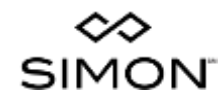

**Select the PROPERT TYPES that you wa to post the offer at. This will filter the available mall selection box below.**

**Select the appropriation RETAILER for this offer from the drop down.**

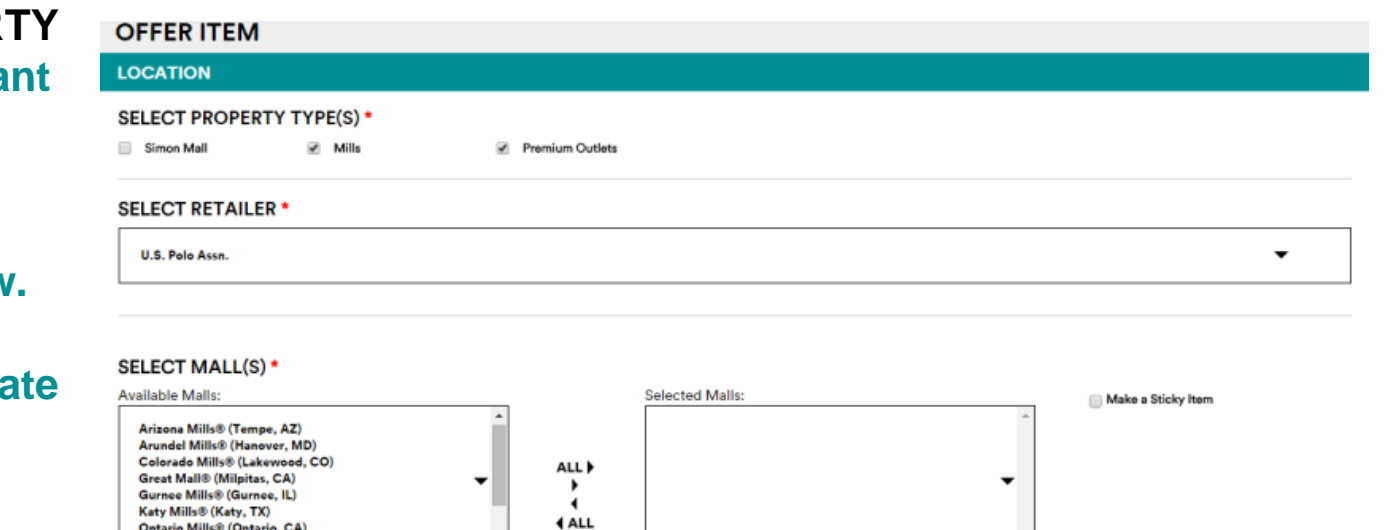

**Available malls will appear in the list. Select the mall(s) that pertain to this offer.**

- **To add all available malls, click ALL>**
- **To select specific malls, click each mall (mall name will highlight), then click ">"**

Sawgrass Mills® (Sunrise, FL)

- **To remove all selected malls, click <ALL**
- **To remove specific malls, click each mall in Selected Malls section (mall names will highlight), then click "<"**

#### **Click UPLOAD NEW IMAGE FILE to upload the image for the Offer.**

#### **IMAGE MEDIA**

#### **UPLOAD NEW IMAGE FILE 1**

Image file must be: jpg, .png, .gif Size: Up to 2MB

Deals image dimensions: 450 pixels wide x 500 pixels tall

Image will be used on the Web platform, only. Other platforms will only use the text entered on this form.

Image Preview

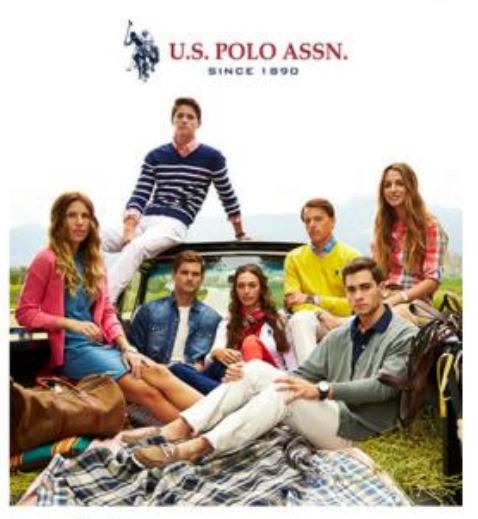

Thumbnail Preview

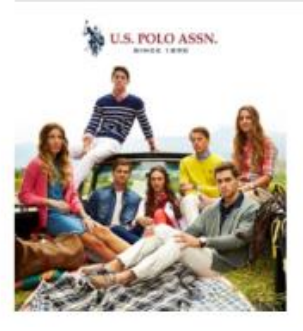

**Optional: To make adjustments to your image, click the Edit Photo button below Thumbnail Image**

#### **Type the TITLE for the offer.**

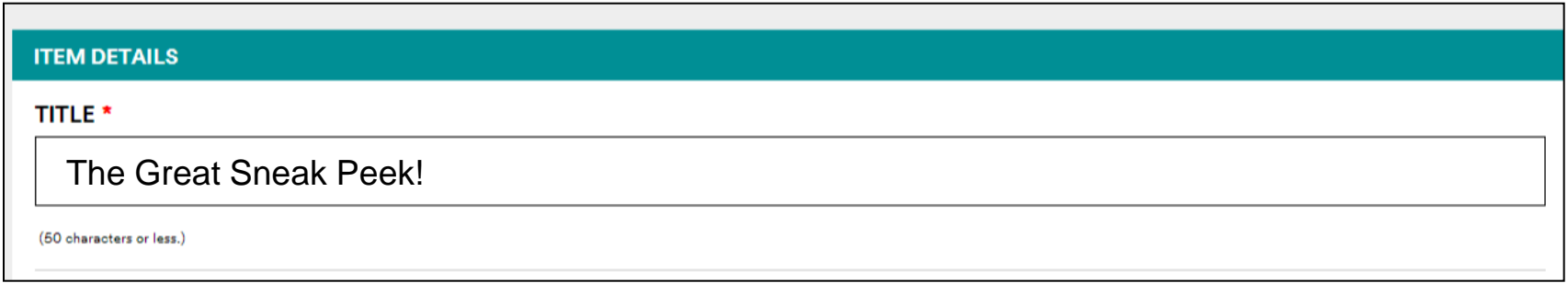

#### **Select the Post Date**

**This is the date the offer will be "live" on the Web Site and Offer Detail Page.** 

#### **Select the Valid From and Valid To dates to show when the offer is usable.**

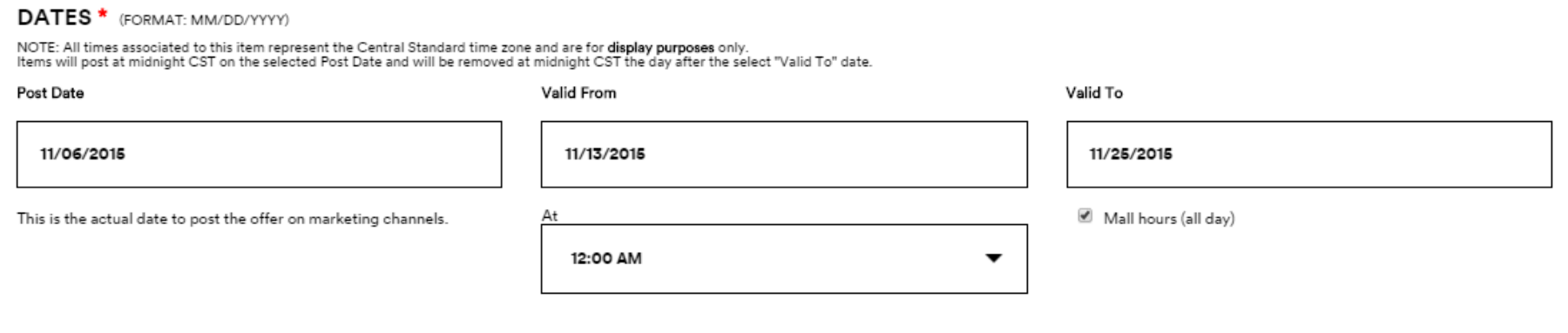

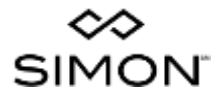

#### **The TITLE**

**of your offer appears at the top of your post on the Simon Web Site**

**The system automatically enters your Store Name**

**The VALID TO date appears under your Store Name**

**Shopper clicks on this version of your offer to get to the detail page**

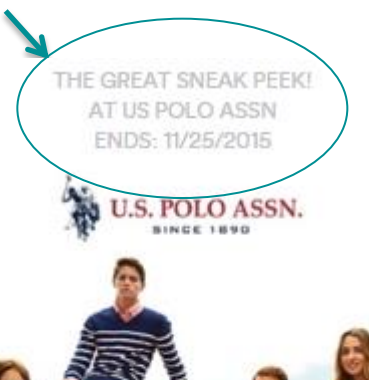

#### **SIMON.COM SIMON MOBILE APP**

**The VALID TO date of your offer appear at the top of your post on the Simon Mobile App**

 $\bullet$  COO AT&T

#### **The TITLE of your offer**

**The system automatically enters your Store Name**

**Shopper clicks on this version of your offer to get to the detail page**

**Your ABBREVIATED DESCRIPTION appears under your image**

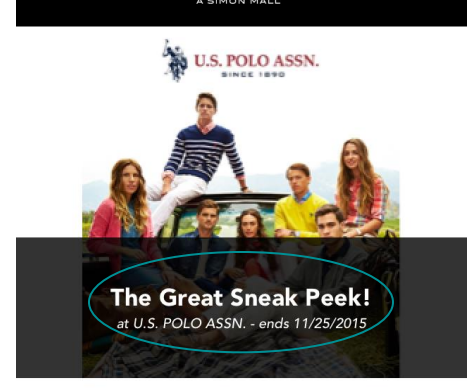

2:29 PM

∞ ROOSEVELT FIELD'

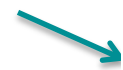

Select Men's and Women's Fashion Polo Shirts -Now \$12.99Select Men's and Women's Sweaters and Outerwear - Now \$19.99-\$29.99

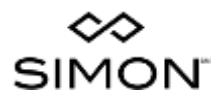

### **FULL DESCRIPTION \***

#### BIEED @ | . @ @ | Q \*™ 30

- **Type Select Men's and Women's Fashion Polo Shirts Now \$12.99**<br>• Select Men's and Women's Sweaters and Outerwear Now \$19.99-\$29.99
- 

For Use In:

\* Web Display

\* Additional forms of media (see description at **Here is well and the offered information on the perfect of the offered information on the offer.** 

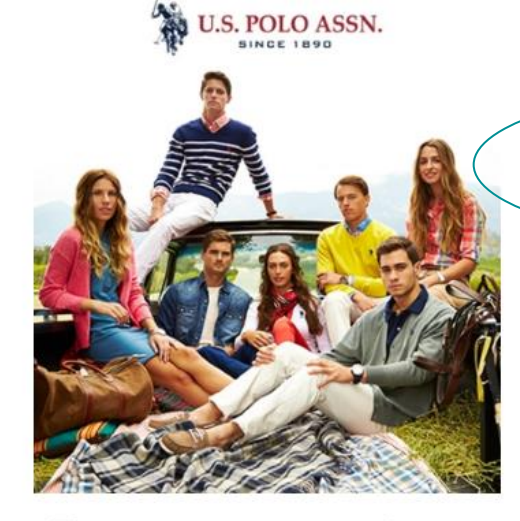

**SHARE D** PIN **W TWEET** 

#### THE GREAT SNEAK PEEK!

#### VALID EROM: 11/13/2015 - 11/25/2015

Select Men's and Women's Fashion Polo Shirts - Now \$12.99 Select Men's and Women's Sweaters and Outerwear - Now \$19.99-\$29.99

All offers valid at applicable mall(s) through specified promotion dates only.

#### **Visit USPoloAssn.com**

#### **SIMON.COM OFFER DETAIL**

EMAIL

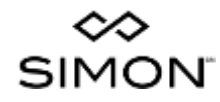

**Type the ABBREVIATED DESCRIPTION of the offer into this field.** 

**This is the brief copy that will be used in the PRINT and Mobile App version of the offer.**

**DO NOT repeat the OFFER TITLE in the ABBREVIATED DESCRIPTION. It will show up twice on the print out and is already included.**

**ABBREVIATED DESCRIPTION \*** (150 CHARACTERS OR LESS.) COPY USED ON PRINT OUT AND IN MOBILE APP. REPLACES FULL DESCRIPTION.

**Example:** 

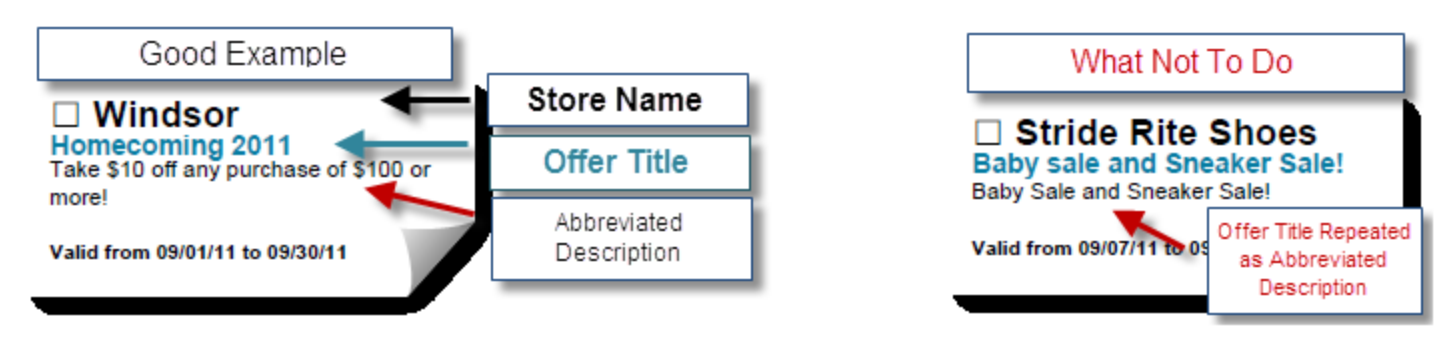

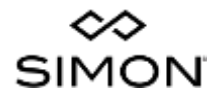

#### **If there is a DISCOUNT/PROMO CODE for the offer, enter it here. It will appear on the detail page for the offer, and will appear if the offer is printed.**

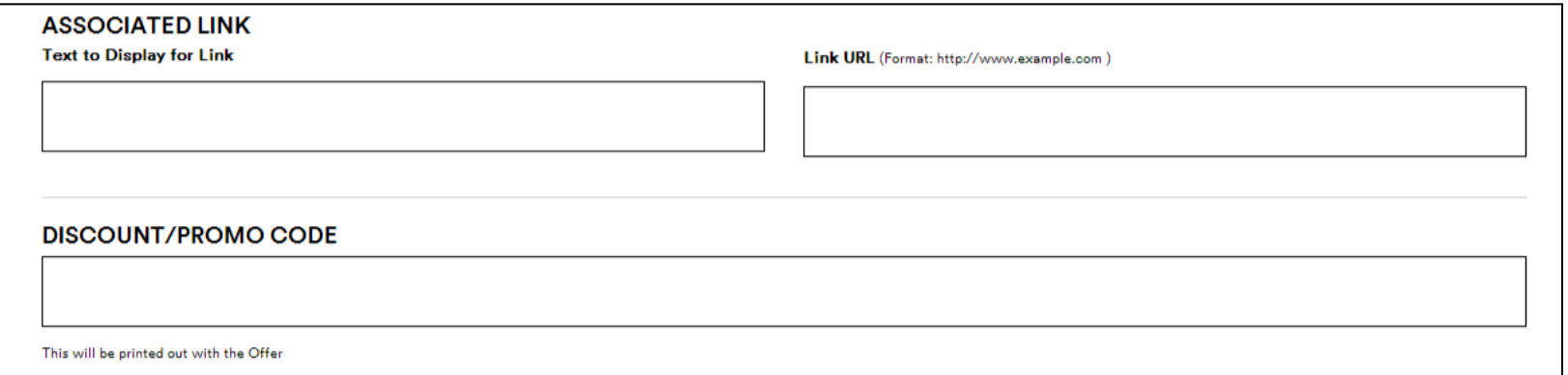

#### **Type the DISCLAIMER for the offer into this field. It will display on the Offer Detail Page.**

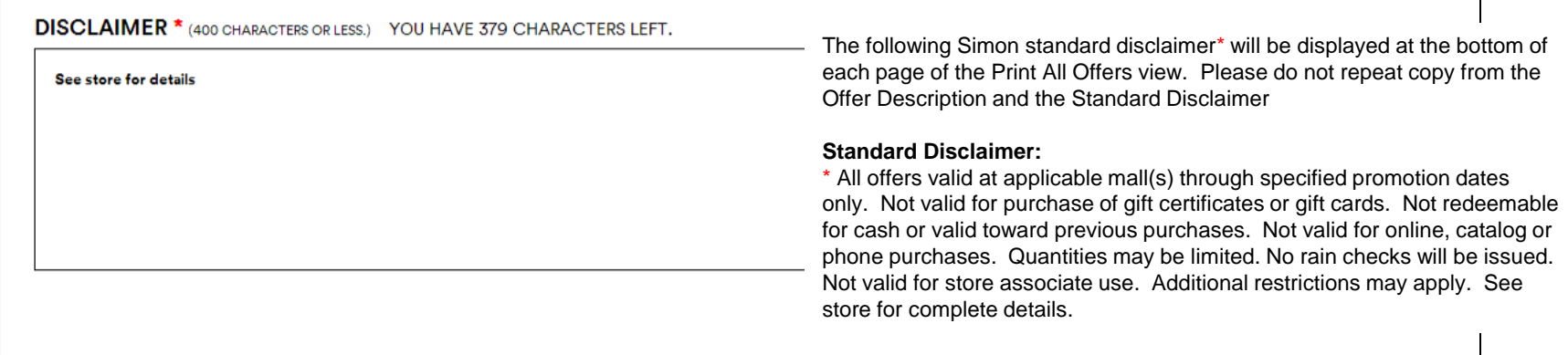

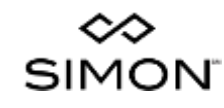

#### **Click the check boxes for up to 5 CATEGORIES that match the offer**.

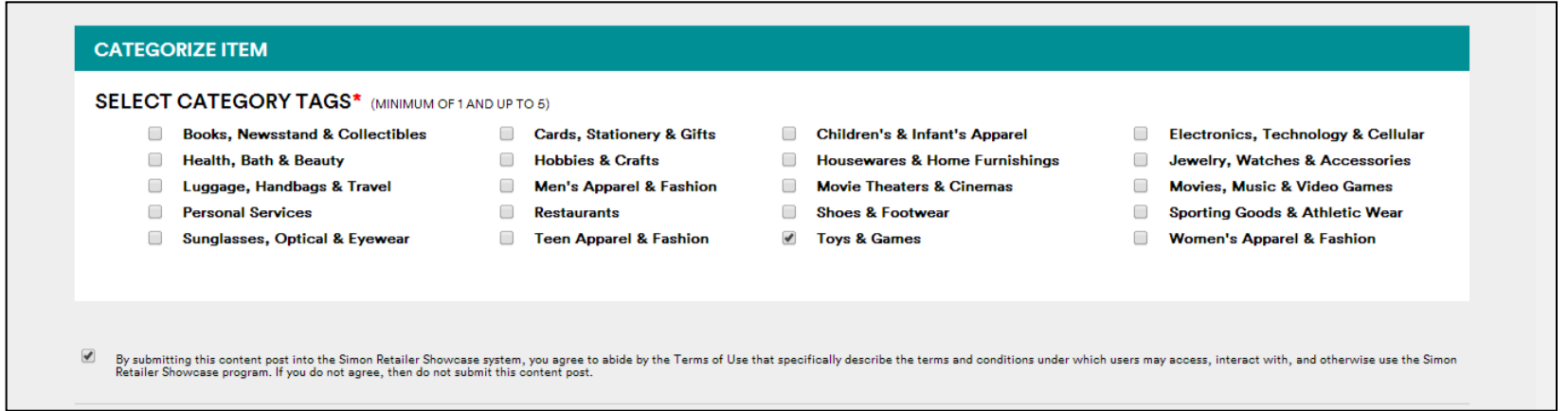

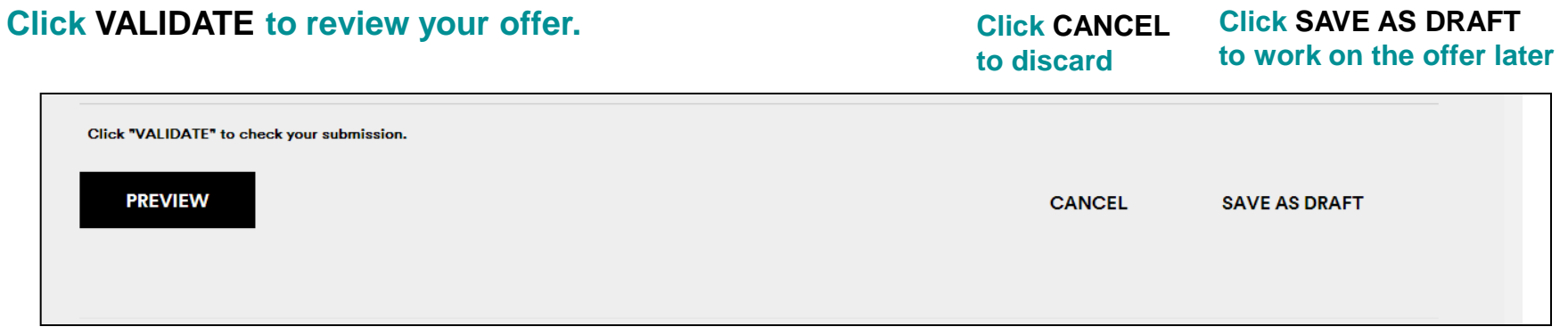

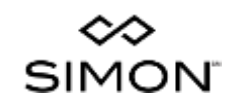

#### **PREVIEW the details of the offer on the ITEM VALIDATION screen.**

#### **Click PUBLISH to submit the offer for approval Click SAVE AS DRAFT to work on the offer at a later time**

**Item Validation** 

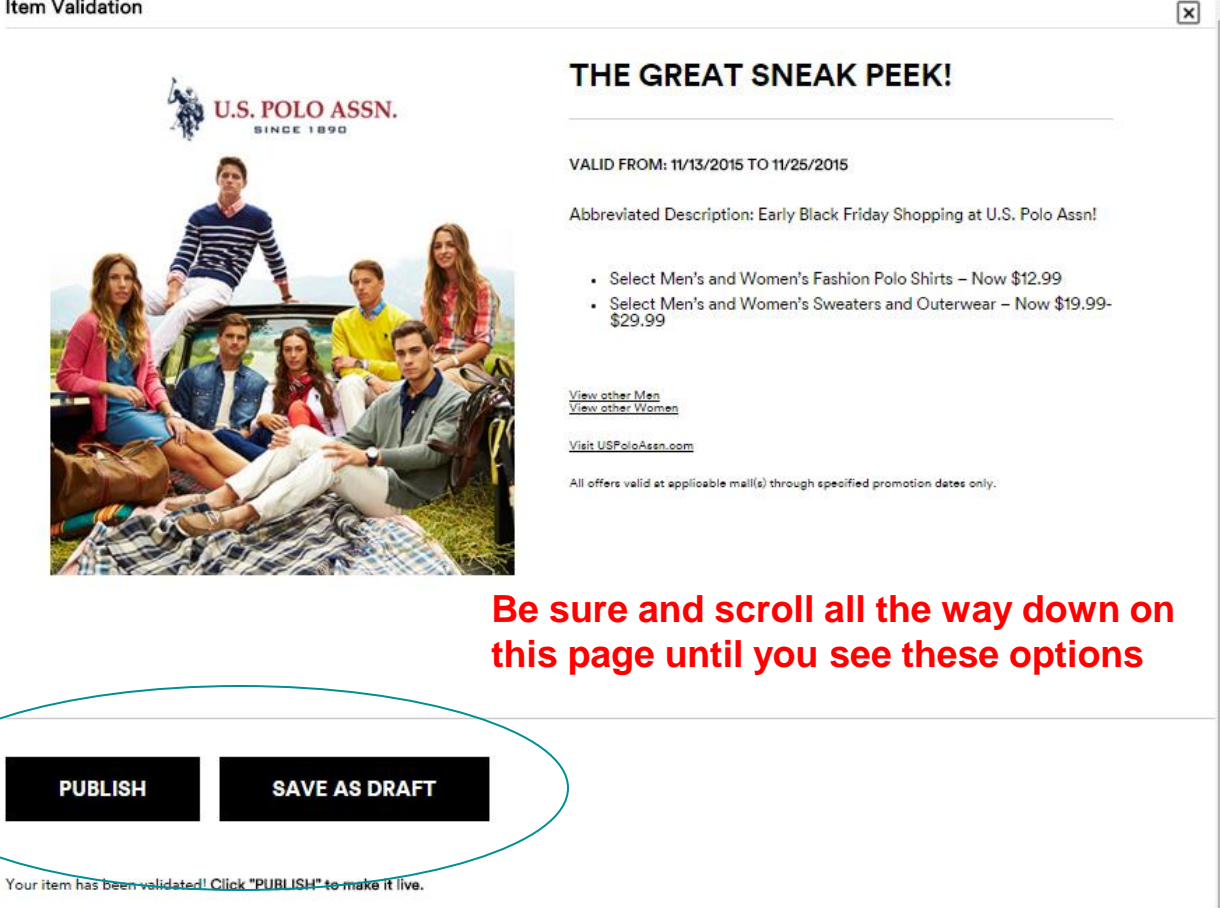

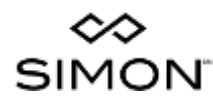